### PTM – Class – 10 (Online Mode) Date : 28 May 2024 (Tuesday)

Instructions regarding joining online meeting on Google meet:

1. Kindly use google meet app on your phone

#### OR

## Visit [https://meet.google.com](https://meet.google.com/) in chrome or firefox.

- 2. Enter the respective meeting code and click on join.
- 3. Parent should join the meeting with the name of ward / student.
- 4. Kindly join the meeting in the respective time slot.

# **Class 10 - A**

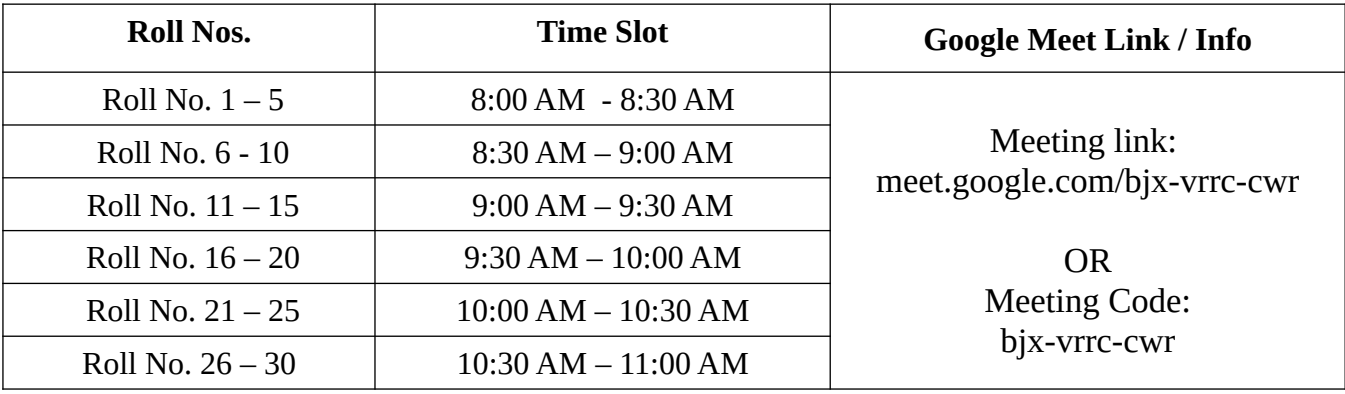

## **Class 10 – B**

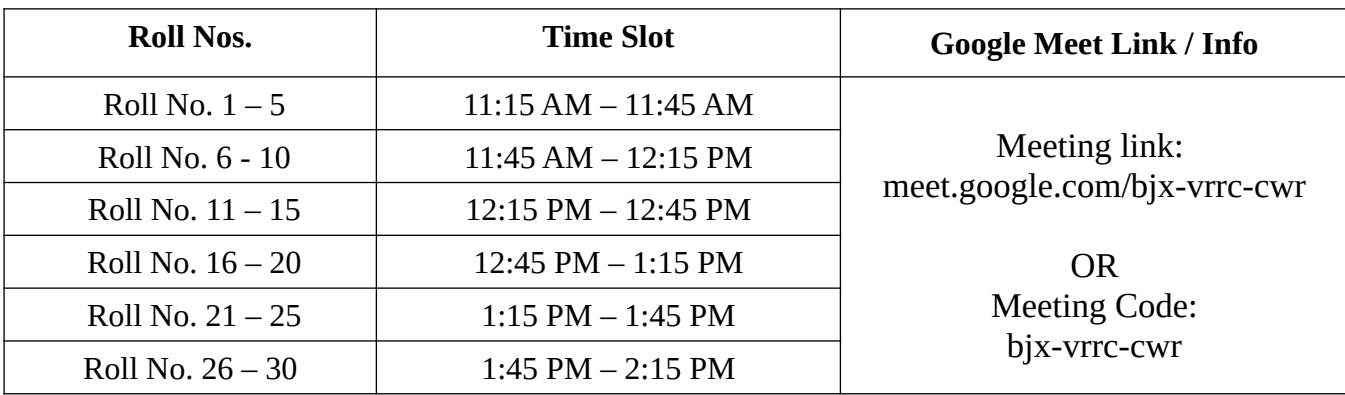